### **CONTENTS**

1.0 MANUAL CONSOLE MONITOR TSTVS VERSION 3.3 2 1.1 Introduction 2 1.1.1 Input and output 2 1.2 Startup of TSTVS 2 1.3 Allocating datasets 3 1.4 Renaming datasets 3 1.4.1 RENAME a catalogued dataset 4 1.4.2 RENAME a not catalogued dataset 4 1.5 List the directory of a PDS 4 1.6 Create a member 5 1.7 Update a member 6 1.7.1 LIST xxxx-yyyy 6<br>1.7.2 XLST xxxx-yyyy 6 1.7.2 XLST xxxx-yyyy 6 1.7.3 PRINT 'class' 6 1.7.4 SUBMIT 6 1.7.5 RENUM 7 1.7.6 UNNUM 8 1.7.7 I xxxx 8 1.7.8 D xxxx or D xxxx-yyyy 8 1.7.9 R xxxx 8 1.7.10 V ON/OFF 8 1.7.11 END 8 1.7.12 EOJ 8 1.7.13 HELP 9 1.7.14 C (Change) 9 1.7.15 F \$string\$ 9 1.7.16 ADD 9 1.7.17 xxxx 9 1.7.18 SAVE 10 1.7.19 Remarks 10 1.8 Messages and codes 11 1.8.1 Messages given by the TSTVS editor 11 1.8.2 Messages of the Allocation/Rename processor 13 1.8.3 Messages of the command processor 14 1.8.4 Messages of the security routine 14 1.9 JCL needed to execute TSTVS 16

### 1.0 **MANUAL CONSOLE MONITOR TSTVS VERSION 3.3**

### 1.1 INTRODUCTION

TSTVS is developed for editing PDS member if TSO/VTAM is not available. It is a product of Skybird Systems. TSTVS communicates with the MVS master console operator.

# 1.1.1 INPUT AND OUTPUT

INP01 and OUTP01. Both ddnames are dynamically allocated.

# 1.2 STARTUP OF TSTVS

At startup, TSTVS asks for an authorized userid + a password (msg EDT301A and EDT302A). With this userid and password, TSTVS will perform a RACROUTE REQUEST=VERIFY/RACINIT with terminalname=LUTSTVS.

After verification of the user+password+terminal, the resource \$TSTVS in the FACILITY class will be checked. In A RACF-system the user should be connected to this profile. In an ACF2 system, a generalized resource should have been created. The resource type must be defined in the GSO CLASMAP record (e.g. SAFMAPS(FAC/FACILITY)).

If no RACF or ACF2 is active (or stopped), TSTVS will bypass the security check and will ask for the program password (msg EDT310A). Refer to the responsible systems programmer for the correct password.

# 1.3 ALLOCATING DATASETS

If you start TSTVS the msg EDT200A Enter command or 'HELP' appears after the security check.

If you reply EDT200A with 'ALLOC' the monitor prompts with 'EDT100A Enter dataset name or 'CANCEL'', which should be replied with a dsname of max. 44 bytes or the word 'CANCEL' If the reply is 'CANCEL', the ALLOC function will be terminated. msg EDT198I en EDT200A will appear. After this reply the question 'EDT101A Enter volume serial or 'U' appears, which should be replied with a max 6 positions long volume number or 'U'. If you reply 'U' the catalog is searched.

If these two replies are ok, the msg 'EDT103I Allocation of dataset is successful' will appear, otherwise a suitable error message will be produced. (see messages)

If you have finished with this library, you can allocate another library with ALLOC. (The previous library is automaticly freed). Other possible replies on msg EDT200A are.

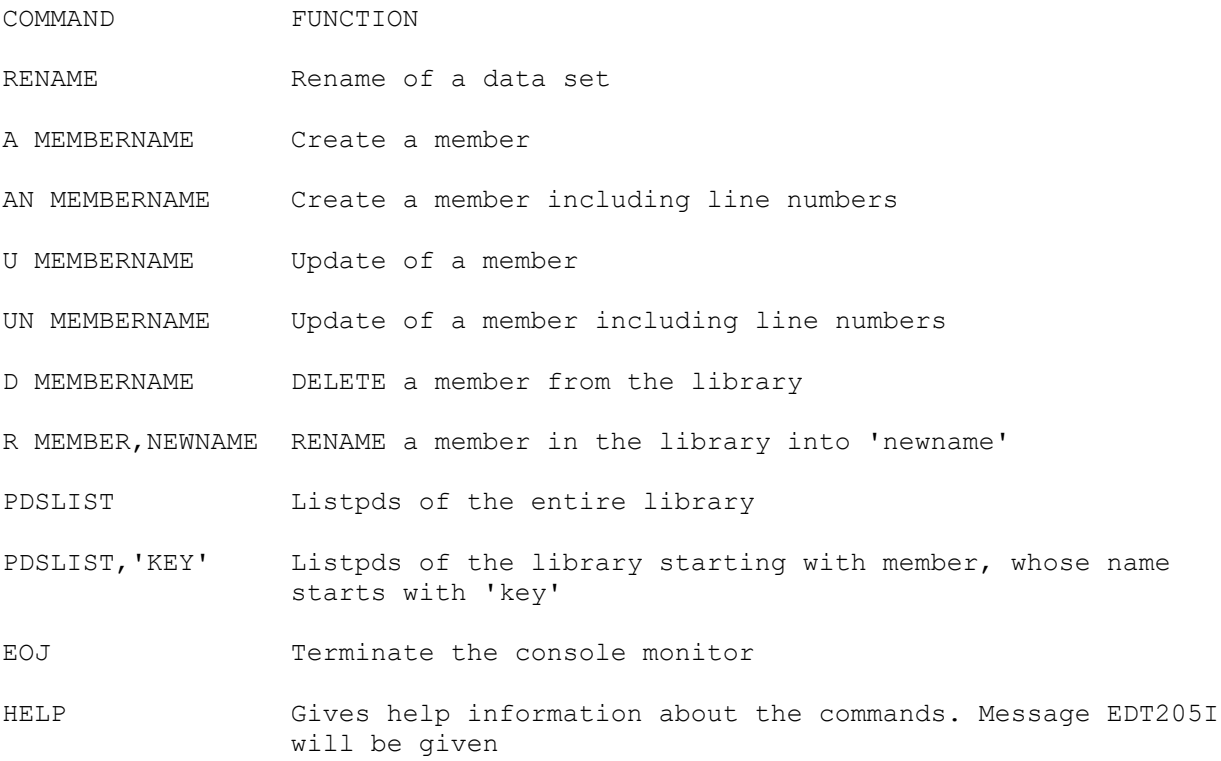

### 1.4 RENAMING DATASETS

### 1.4.1 RENAME A CATALOGUED DATASET

The reply on msg EDT200A ENTER COMMAND OR 'HELP' should be replied with 'RENAME'. After this, reply EDT100A ENTER DATASET NAME OR 'CANCEL' with a name of a catalogued dataset and reply EDT101A ENTER VOLUME SERIAL OR 'U' with an 'U'

Now reply the next msg EDT106A ENTER NEW DATASET NAME OR 'CANCEL' with a newname. This name should not exist in any catalog.

After RENAME, the message EDT199I RENAME OF DATASET SUCCESSUL or suitable error message should appear.

# 1.4.2 RENAME A NOT CATALOGUED DATASET

The only difference between RENAME of a not catalogued dataset and a catalogued dataset (see previous chapter) is the reply on msg EDT101A.

This message should be replied with a valid and online volume serial number. After reply of msg EDT106A, the dataset will be renamed on that volume.

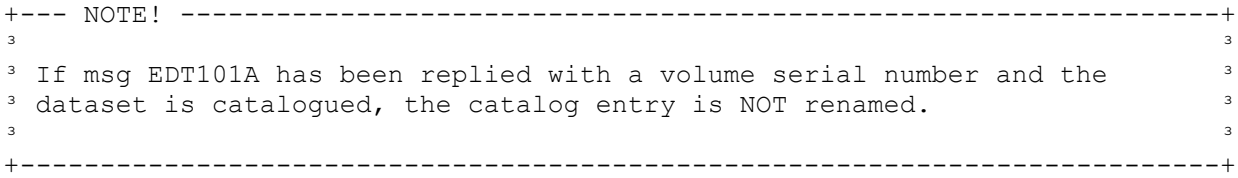

# 1.5 LIST THE DIRECTORY OF A PDS

A listing of the directory of the allocated PDS will be displayed, if the reply on msg EDT200A is 'PDSLIST' or 'PDSLIST,key', If the reply is 'PDSLIST', a list of the directory is displayed upon the console. If the reply is 'PDSLIST,key', a list of directory-entries is displayed, starting with the membername beginning with 'key'. When 'key' is not present the list begins with next higher key.

+--- NOTE ------------------------------------------------------------------+  $\overline{a}$  and  $\overline{a}$  and <sup>3</sup> If you enters 'PDSLIST' or 'PDSLIST, key' and there are more than 16 lines<sup>3</sup> <sup>3</sup> the msg 'EDT017A SHOULD TSTVS CONTINUE THIS FUNCTION? REPLY Y OR N' 3 <sup>3</sup> appears. If you reply with 'Y' the function continues. With reply 'N' the <sup>3</sup> <sup>3</sup> function is terminated with msg EDT018I (see messages).  $\overline{a}$  and  $\overline{a}$  and +---------------------------------------------------------------------------+

### 1.6 CREATE A MEMBER

Message 'EDT200A Enter command or 'HELP' must be replied with 'A membername' or 'AN membername' If the specified name is already present in the library, the data can be overwritten.

Now appears message 'EDT003A Enter data, 'SAVE' or 'SUBMIT'' The 'data' needs no comment R xx,SAVE is to save the data in the member The messages EDT026A and EDT200A will be given. R xx,SUBMIT is save the data and submit the job to the JES2 internal reader. After the action EDT200A appears. If msg EDT003A has been replied with 'SAVE' or 'SUBMIT', the user will be prompted with the message: 'EDT026A enter new name to save your workarea or reply 'U' to save your workarea in member xxxxxxxx' If you reply with a 'newname' the member is saved under that name. With reply 'U' the member is saved under the name, which has been replied on the message EDT200A.

If the reply on msg EDT003A has been replied with a input stmnt, then appears the msg 'EDT004A Enter sequence number', if the msg EDT200A has been replied with 'AN membername' After these messages the msg 'EDT003A Enter data ..' appears again to type in your next statement.

If all the statements are typed in, you can reply msg EDT003A with 'SAVE' or 'SUBMIT'

After 'SAVE' or 'SUBMIT' appears first msg EDT026A to save your member and then msg EDT200A.

#### 1.7 UPDATE A MEMBER

If the message 'EDT200A Enter command .....' has been replied with 'U membername' or 'UN membername', you get into the 'subcommand mode' of TSTVS.

The subcommand mode is anounced with the message 'EDT005A Enter subcommand OR 'HELP''.

The subcommands are:

### 1.7.1 LIST XXXX-YYYY

With this subcommand you are able to list the changed contents of the member. The first 55 bytes of each record are displayed.

If you enters only 'LIST' the entire member is listed.

With 'LIST xxx' (xxx represents a single linenumber) you get a display of that particular line. With 'LIST xxxx-yyyy' (xxxx-yyyy represents a linenumber range) you get a display of that line range.

+--- NOTE ------------------------------------------------------------------+  $\overline{a}$  and  $\overline{a}$  and <sup>3</sup> Note: If you list more than 16 lines, the message 'EDT017A should TSTVS <sup>3</sup> <sup>3</sup> continue this function? reply Y or N' will be given With reply 'Y' the <sup>3</sup> function continues, with reply 'N' the function terminated with msg <sup>3</sup> 'EDT018I function terminated by operator' (see messages).  $\overline{a}$  and  $\overline{a}$  and +---------------------------------------------------------------------------+

An alias of 'LIST' is 'L'.

### 1.7.2 XLST XXXX-YYYY

This subcommand is the same as LIST and has the same operands, The difference is, that the entire record will be displayed (80 positions). Each record will be displayed in two lines. Line 1 displays the columns 1-40. Line 2 displays columns 41-80.

### 1.7.3 PRINT 'CLASS'

With this function the changed contents of the member is printed in a spin-off SYSOUT=class dataset. Default is SYSOUT=C.

#### 1.7.4 SUBMIT

With this subcommand, the changed contents of the member has been submitted to the JES2 internal reader.

1.7.5 RENUM

To renumber the linenumbers in cols 73-80 starting with 00000010 and an increment of 10.

The user will be notified with message 'EDT013I dataset has been re-numbered' after successful RENUM.

#### 1.7.6 UNNUM

With this subcommand you are able to remove the line numbers in columns 73-80. The line numbers are replaced by blanks.

### 1.7.7 I XXXX

With this subcommand you are able to insert a line in the member. xxxx represents a line number. After this line the line will be inserted. if you omit the linenumber in the 'I' subcommand the line is inserted before line 1.

After the subcommand the msg 'EDT003A Enter data....' appears to type in the data of the inserted line eventually followed by msg 'EDT004A Enter sequence number' (Depends on reply 'U membername' or 'UN membername' on msg EDT200A Enter command..).

### 1.7.8 D XXXX OR D XXXX-YYYY

Line xxxx or linenumber range xxxx-yyyy are deleted from the member.

1.7.9 R XXXX

With this subcommand you are able to duplicate the line specified with 'xxxx'. If you omit the linenumber ('xxxx') in the subcommand the first line is repeated.

### 1.7.10 V ON/OFF

V ON is list changed line after the 'C' subcommand, V OFF is don't list after the 'C' subcommand.

#### 1.7.11 END

Terminate 'subcommand mode'. EDT200A appears.

+--- NOTE ------------------------------------------------------------------+  $\overline{a}$  and  $\overline{a}$  and <sup>3</sup> If you have made updates and you haven't saved, the msg 'EDT025A 3 <sup>3</sup> \*WARNING\* nothing saved, enter 'SAVE' or 'END' will appear. If you enter <sup>3</sup> <sup>3</sup> 'SAVE', the member will be saved. With 'END' the data will not be saved. <sup>3</sup>  $\overline{a}$  and  $\overline{a}$  and +---------------------------------------------------------------------------+

1.7.12 EOJ

Terminate TSTVS

+--- NOTE ------------------------------------------------------------------+  $\overline{a}$  and  $\overline{a}$  and <sup>3</sup> If you have made updates and you haven't saved, the msg 'EDT025A <sup>3</sup> \*WARNING\* nothing saved, enter 'SAVE' or 'END' will appear. If you enter <sup>3</sup> <sup>3</sup> 'SAVE', the member will be saved. With 'END' the data will not be saved. <sup>3</sup>  $\overline{a}$  and  $\overline{a}$  and +---------------------------------------------------------------------------+

### 1.7.13 HELP

After this subcommand, a brief description of the subcommands will be displayed (msg EDT014I).

1.7.14 C (CHANGE)

The following formats are available

- o C xxxx,aaa\$bbbb\$. The character string symbolic assigned by 'aaa' is replaced by the character string symbolic assigned by 'bbbbb' (lengths could be unequal)
- o C xxxx,\$bbbb\$ The character string 'bbbb' is inserted at the beginning of the line. the rest of the data is shifted. (Truncate possible).
- o c. C xxxx,aaa\$\$ The character string 'aaa' is removed from the line. The rest of the data will be shifted.

The 'C' subcommand is used to replace a character string in a certain line, which is represented by 'xxxx'

If 'xxxx' = ALL, all lines will be searched and all occurrances of the string will be changed.

The delimiter "\$" should be coded as shown.

#### 1.7.15 F \$STRING\$

Find the specified string in the dataset. If found, the line in which the string is found will be displayed. If only an 'F' is entered, a repeat find of a previous string will be done; the next occurrance of 'string' will be displayed.

The delimiter "\$" should be coded as shown.

## 1.7.16 ADD

With the ADD subcommand you can add lines at the end of the member. After the 'ADD' subcommand the msg 'EDT003A Enter data....' appears; this message allows you to add data.

The subcommand mode is ended and the method is similar to the creation of a new member (See previous chapter).

1.7.17 XXXX

xxxx represents a line-number, which is totally replaced.

The msg EDT003A and eventually the msg EDT004A appears, enter an input statement and a linenumber.

After the execution you are back in the 'Subcommand' mode.

If you reply EDT003A with 'SAVE', or 'SUBMIT' the member is saved and the indicated action is executed. The msg EDT200A Enter command ... appears and the subcommand mode is ended.

### 1.7.18 SAVE

After this subcommand the msg 'EDT026A Enter new name of reply 'U' to save your workarea in member xxxxxxxx' appears. By replying to this message the member is saved and the subcommand mode is ended. EDT200A appears.

# 1.7.19 REMARKS

- 1. The linenumbers in the operands of the subcommands are generated by the program TSTVS and are max four positions long (Leading zeroes may be omitted). These numbers are not physically in the data and are visible if you enter a 'LIST', 'XLST' or 'PRINT' subcommand. The connection of linenumber and line change, when you enter a 'I', 'R' or 'D' subcommand. (The first line is always 1 and the increment is always 1).
- 2. The maximum of lines is 3999.

 During updating of a member with more than 3999 lines, the first 3999 lines are read and saved. (be careful).

### 1.8 MESSAGES AND CODES

There are four different kind of messages:

- o Informational messages, the message id = EDTxxxI.
- o Action messages, the message id = EDTxxxA, which are described in the previous chapters.
- o Error messages, the message id = EDTxxxE.
- o Disastrous messages, the message id = EDTxxxD.

# 1.8.1 **MESSAGES GIVEN BY THE TSTVS EDITOR**

EDT001I TSTVS VERSION 3.3 - MM/DD/YY STARTED SYSTEM ACTION: After start of TSTVS, this message will be given. It's a nondeletable message. This message will be deleted if TSTVS is stopped with reply EOJ.

EDT003A ENTER DATA, 'SAVE' OR 'SUBMIT' PROGRAMMER RESPONSE: Reply this message as indicated.

EDT004A ENTER SEQUENCE NUMBER PROGRAMMER RESPONSE: Reply this message with a valid sequence number. This message will only appear, if you edit numbered images (reply AN member or UN member om msg EDT200A)

EDT005A ENTER SUBCOMMAND OR 'HELP'. PROGRAMMER RESPONSE: This message has a lot of replies. See chapter 'Update a member' of the possible replies.

EDT006E INVALID LINE-NUMBER, REPLY AGAIN SYSTEM ACTION: One of the following have occurred:

- o Not numeric linenumber.
- o Linenumber higher than 3999
- o Try to delete line 0000
- o Try to update line 0000
- o Linenumber 2 is less than linenumber-1 in 'LIST' or 'D' subcommand.
- o Not existing subcommand on msg 'EDT005A Enter subcommand or 'HELP''

EDT007E PARAMETER ERROR, DEFAULTS TAKEN ROUTCDE=(2,3) SYSTEM ACTION: The program TSTVS can be started with a parm, which specifies the routing code for all the messages. When the routing code in the parm is not 1 - 16, above msg will appear and the defaults are taken.

EDT008E SEQ. NUMBER NOT NUMERIC, REPLY AGAIN SYSTEM ACTION: Reply on EDT004A is in error.

EDT010E MEMBERNAME TO BE UPDATED NOT PRESENT, REENTER SYSTEM ACTION: This message appears when you entered 'U membername' of 'UN member name' on msg 'EDT200A Enter command..' and the member does not exist. PROGRAMMER RESPONSE: After the error msg EDT010E the msg EDT200A Enter command...... appears, enter the correct membername.

EDT011I MEMBER XXXXXX (NOT) DELETED/RENAMED (RETURNCODE RRRR) SYSTEM ACTION: This message appears after reply 'D membername' or 'R membername, newname' on EDT200A. If there is an error condition during delete of the member, The member is not deleted/renamed and a returncode appears. After msg EDT011I appears msg EDT200A.

EDT012E MAXIMUM LINES IN MEMBER, INSERTION IMPOSSIBLE

SYSTEM ACTION: The maximum number of lines is present in the workarea during an 'I' or an 'R' subcommand. The above msg is displayed and the insert function is terminated.

EDT015E STRING(S) NOT FOUND SYSTEM ACTION: One of the following errors has been occurred. o False character string in 'C' subcommand. o Character string longer than 24 positions.

- 
- o Delimiter (dollarsign) forgotten in 'C' subcommand.
- o Text not found in 'F' subcommand.

EDT017A SHOULD TSTVS CONTINUE THIS FUNCTION, REPLY Y OR N SYSTEM ACTION: This reply appears if the output of the command 'PDSLIST' and the subcommands 'LIST' and 'XLST' contains more than 16 lines. PROGRAMMER RESPONSE: Reply as indicated.

EDT018I FUNCTION TERMINATED BY OPERATOR SYSTEM ACTION: Msg 'EDT017A should TSTVS continue this function, reply 'Y' or 'N' replied with 'N'

EDT019E DYN. ALLOC ERRORCODE XXXX INFOCODE YYYY SYSTEM ACTION: This message can appear:

o After reply 'SUBMIT' on msg EDT003A. The allocation of the JES2 INTRDR dataset has been failed. TSTVS tries to submit via a start of the RDRTST reader procedure.

o After reply 'PRINT' on msg EDT005A. The print function is terminated. PROGRAMMER RESPONSE: The error code and infocode are located in the manual 'MVS/ESA Application Development Guide'

EDT021I JOB JJJJJJJJ SUBMITTED SYSTEM ACTION: This msg appears after successful submission of a job.

EDT022I VERIFICATION TURNED ON/OFF SYSTEM ACTION: This message appears after the 'V ON' or 'V OFF' subcommand.

EDT023I XXXX LINES PRINTED IN SYSOUT=CLASS SYSTEM ACTION: This message appears after a successful 'PRINT' subcommand.

EDT024I MEMBER XXXXXXXX SUCCESSFULLY SAVED SYSTEM ACTION: This message appears after a successfull 'SAVE' (xxxxxxxx is the membername replied on msg EDT200A or EDT026A).

EDT025A \*WARNING\* NOTHING SAVED, ENTER 'SAVE' OR 'END' SYSTEM ACTION: The operator had replied 'EOJ' or 'END' on msg EDT005A and updates are made. PROGRAMMER RESPONSE: Reply SAVE to save the member or END to ignore the changes.

EDT025E INVALID CHARACTER STRING SYSTEM ACTION: End delimiter ('\$') of string in 'F' subcommand not found

EDT026A ENTER NEW NAME TO SAVE YOUR WORKAREA OR REPLY 'U' TO SAVE YOUR WORKAREA IN MEMBER 'MEMBER' SYSTEM ACTION: This message appears after subcommand 'SAVE'. PROGRAMMER RESPONSE: Reply as indicated.

EDT026E INVALID REPEAT FIND, NO STRING FOUND SYSTEM ACTION: An 'F' subcommand entered without operands and without a valid previous 'F string' subcommand.

EDT027D ABENDXXX DETECTED, RETRY SUCCESSFUL

SYSTEM ACTION: TSTVS had abended for some reason. The recovery routine entered had run successful and TSTVS is continuing in the same mode as before the abend (msg EDT200A or EDT005A will be given) PROGRAMMER RESPONSE: If xxx is a severe completion code (like 0Cx abends), report this failure to the reponsible systems programmer.

EDT028E ALLOCATION SUBSYSTEM DATASET NOT ALLOWED SYSTEM ACTION: TSTVS is running as a 'subsystem' It's SSVT has been defined in SYS1.PARMLIB(IEFSSNxx). This message will be issued during a 'PRINT' or a 'SUBMIT' subcommand.

#### 1.8.2 **MESSAGES OF THE ALLOCATION/RENAME PROCESSOR**

EDT100A ENTER DATASET NAME OR 'CANCEL' SYSTEM ACTION: After reply 'ALLOC' or 'RENAME' on msg EDT200A appear this message. PROGRAMMER RESPONSE: Reply with a valid dataset or CANCEL to terminate RENAME or ALLOC.

EDT101A ENTER VOLUME SERIAL OR 'U' SYSTEM ACTION: This message appears after reply on msg EDT100A. PROGRAMMER RESPONSE: Reply with a volume serial to allocate or rename a not catalogued or an 'U' for a catalogued dataset.

EDT102E ALLOCATION/UNALLOC ERRORCODE=XXXX INFOCODE=YYYY,R15=CCCC SYSTEM ACTION: Allocation or unalloc failed of the library. refer to 'MVS/ESA APPLICATION DEVELOPMENT GUIDE' concerning the error- info- and returncodes. After this error msg, TSTVS try to allocate/unalloc again.

EDT103I ALLOCATION OF DATASET SUCESSFUL SYSTEM ACTION: This message appears after a successful 'ALLOC' command.

EDT104E DATASET NOT ON VOLUME SYSTEM ACTION: This msg is caused by a wrong reply on msg EDT101A ENTER VOLUME SERIAL. After this msg EDT104E, TSTVS asks again for dsname and volume.

EDT105E DATASET NOT IN CATALOG SYSTEM ACTION: This message appears after reply 'U' on msg EDT101A Enter volume serial or 'U'. Enter the correct datasetname or specify volume serial.

EDT106A ENTER NEW DATASET NAME OR 'CANCEL' PROGRAMMER RESPONSE: Reply this message with a valid non-existing dataset name.

EDT107E NEWNAME ALREADY CATALOGUED SYSTEM ACTION: The user enters a new-name, which is already catalogued. TSTVS asks again for a newname (msg EDT106A)

EDT108E NEWNAME ALREADY ON VOLUME SYSTEM ACTION: The newname entered has been found on the volume PROGRAMMER RESPONSE: Reenter

EDT109E RENAME FAILED, RC=XXXX, STATUSCD=XX SYSTEM ACTION: An Error has been occurred during RENAME processing. PROGRAMMER RESPONSE: Refer to IBM manual: MVS/ESA DFP Systems Programmers Reference for the return and status code. Sometimes MVS/ESA will give msq IEF614I

EDT110E XXCATALOG FAILED, RC=XXXX

SYSTEM ACTION: An UNCATALOG of the 'old name' or a CATALOG of the 'new name' during RENAME processing has been failed. PROGRAMMER RESPONSE: Refer to MVS/ESA DFP System Programmer Reference (SC26-4567), concerning the return code

EDT111E UCBLOOK FAILED RC=XXXX,VOL=VVVVVV SYSTEM ACTION: This error can occur during rename of a not catalogued dataset (msg EDT101A has been replied with a volume serial number). This is a severe error. PROGRAMMER RESPONSE: Report this error to the responsable systems programmer.

EDT198I FUNCTION CANCELED BY OPERATOR PROGRAMMER RESPONSE: Message EDT100A or EDT106A has been replied with 'CANCEL'

EDT199I RENAME OF DATASET SUCCESSFUL SYSTEM ACTION: A successful RENAME has been executed.

### 1.8.3 **MESSAGES OF THE COMMAND PROCESSOR**

EDT200A ENTER COMMAND OR 'HELP' PROGRAMMER RESPONSE: The possible replies on this message are: o ALLOC. Allocate a dataset o RENAME. Rename a dataset o PDSLIST,(key). LISTPDS of the dataset o EOJ. Terminate TSTVS o A member. Add an unnumbered member o AN member. Add a numbered member o U member. Update an unnumbered member o UN member. Update a numbered member o D member. Delete a member o R member,newname. Rename a member EDT202E NO DATASET ALLOCATED - REPLY 'ALLOC'

SYSTEM ACTION: This msg is displayed, if you entered 'A(N) membername', 'U(N) membername', D or R membername or 'PDSLIST' and the library is not allocated by a previous 'ALLOC' command

EDT203E COMMAND INVALID, REENTER SYSTEM ACTION: This message appears after a non-existing command on msg EDT200A.

EDT204E MEMBERNAME INVALID, REENTER SYSTEM ACTION: This message is caused by an invalid member in the commands on message EDT200A.

### 1.8.4 **MESSAGES OF THE SECURITY ROUTINE**

EDT301A Enter name of an authorized user or reply EOJ PROGRAMMER RESPONSE: Reply this message with a RACF or an ACF2 userid, which has access to the \$TSTVS resource in the FACILITY class or reply EOJ to exit TSTVS.

EDT302A ENTER PASSWORD OF THIS AUTHORIZED USER PROGRAMMER RESPONSE: Reply with a valid password of the user specified on msg EDT301A.

EDT303E NO SECURITY SYSTEM ACTIVE, BYPASS USERID CHECK

SYSTEM ACTION: ACF2 or RACF is not active or stopped. TSTVS will ask for it's own password (msg EDT010A)

EDT304E USERID HAS NO ACCESS TOT THE 'TSTVS' PROGRAM SYSTEM ACTION: The user supplied has no access to the \$TSTVS profile in the FACILITY class or no access to the ACF2 Generalized resource. Messages EDT301A and EDT302A are issued again for retry. If two retries are done, TSTVS wil terminate.

EDT305E RACINIT FAILED FOR USER=XXXXXXXX RC=RRRR, RACF RC=YYYY SYSTEM ACTION: An error has occured during the RACROUTE REQUEST=VERIFY PROGRAMMER RESPONSE: Contact the responsable systems programmer.

EDT306W USERID=XXXXXXXX, UNAUTHORIZED PASSWORD SYSTEM ACTION: Msg EDT302A had been replied with the wrong password. PROGRAMMER RESPONSE: Reply messages EDT001A and EDT002A again for a correct userid/password combination.

EDT307W USERID=XXXXXXXX, PASSWORD HAS BEEN EXPIRED PROGRAMMER RESPONSE: Retry with another userid+password. Use for example TSO to create a new password for that particular user.

EDT309I USERID HAS BEEN VERIFIED AND ACCEPTED SYSTEM ACTION: The supplied Userid and password is authorized. You are allowed to enter the world of TSTVS.

EDT310A ENTER TSTVS PASSWORD SYSTEM ACTION: This message appears if neither RACF or ACF2 is active. PROGRAMMER RESPONSE: Refer to the systems programmer for the correct password or (re)start ACF2/RACF.

# 1.9 JCL NEEDED TO EXECUTE TSTVS

+--- JCL FOR TSTVS ---------------------------------------------------------+  $\overline{a}$  and  $\overline{a}$  and  $\frac{3}{2}$  //EDIT PROC PRM=2  $\frac{3}{2}$ <sup>3</sup> //TSTVS EXEC PGM=TSTVS, PARM=&PRM, TIME=1440 \*\* routing code \*\*\* 3  $\overline{a}$  and  $\overline{a}$  and +---------------------------------------------------------------------------+ TSTVS can be started on the console with: +--- STARTING TSTVS --------------------------------------------------------+  $\overline{a}$  and  $\overline{a}$  and <sup>3</sup> S EDIT, PRM=routcde <sup>3</sup>  $\overline{a}$  and  $\overline{a}$  and +---------------------------------------------------------------------------+ The procedure EDIT is in the SYS1.PROCLIB and is defined in SYS1.PARMLIB(IEFSSNxx).

For older systems like MVS38J, update module SGIEF0SS to add subsystem EDIT, or update and apply usermod ZUM0004 or ZJW0007.